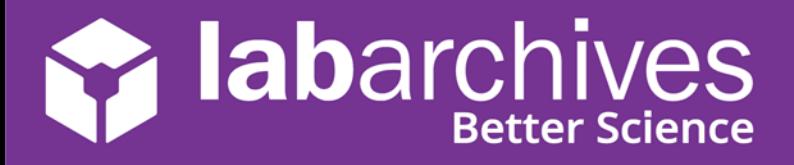

support@labarchives.com – AU Version 1.7.21

Version 5.28.20 Begin using LabArchives in your course in three easy steps. If you do not have an account yet, create your LabArchives account by going to [https://au-mynotebook.labarchives.com.](https://au-mynotebook.labarchives.com/) If your institution has enabled Single Sign-On, select from the **Sign in through your institution** dropdown list. If you would like to create a free account, click **Sign up for Free**. If you are prompted to select how you plan to use LabArchives, select **I'm an instructor** and follow these steps to create your course. An Activation Link will be sent to your email. If you do not receive the Activation email, please check your Spam folder.

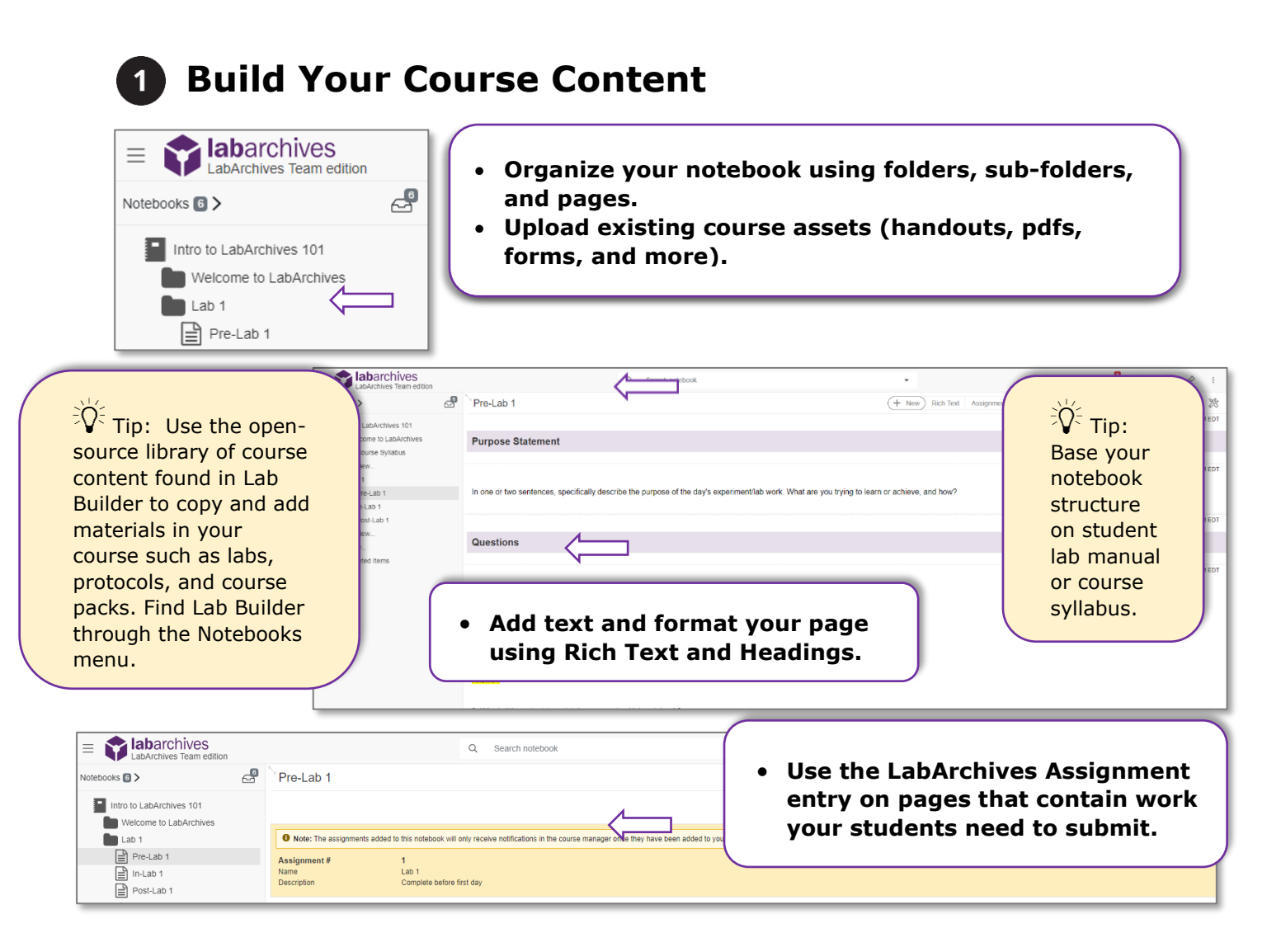

Benefits of the Assignment feature:

- Notifies instructors and students when assignment is submitted or graded.
- Adds efficiency to the grading process.

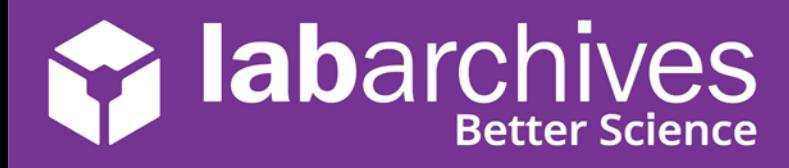

support@labarchives.com – AU Version 1.7.21

## **Create a Course and Add Students**  $2<sup>1</sup>$

• Click on the **Course Manager** icon  $\boxed{\mathbb{Z}}$  to begin creating your course in LabArchives or through the triple-dot menu, choose **Utilities** and **Course Manager**.

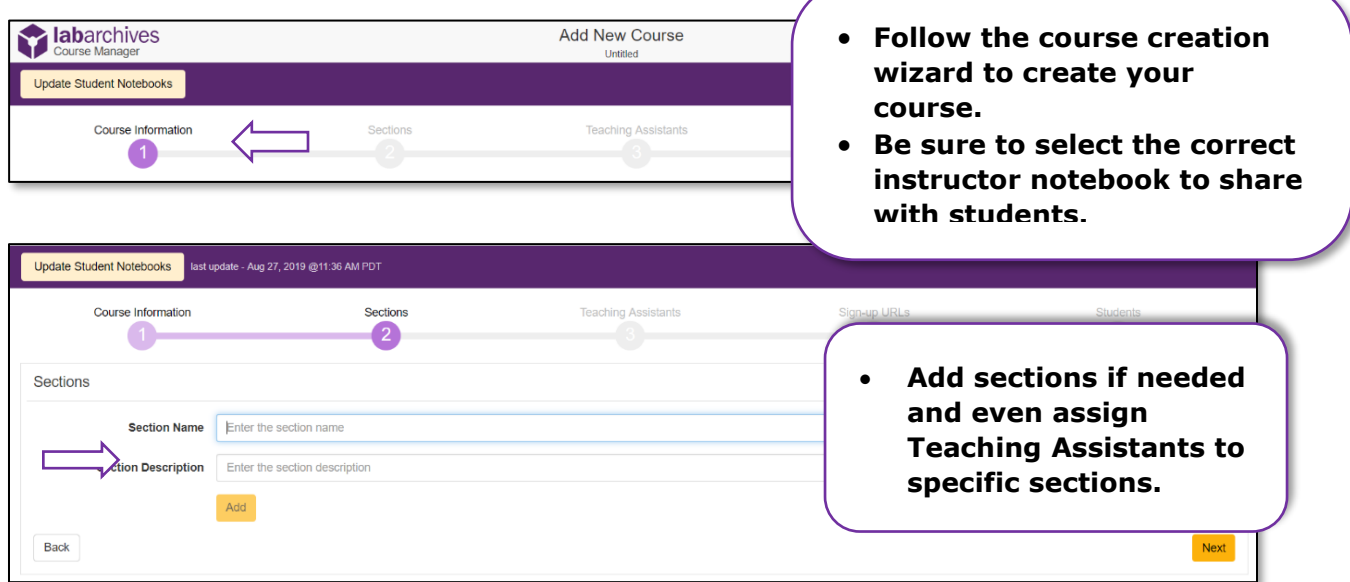

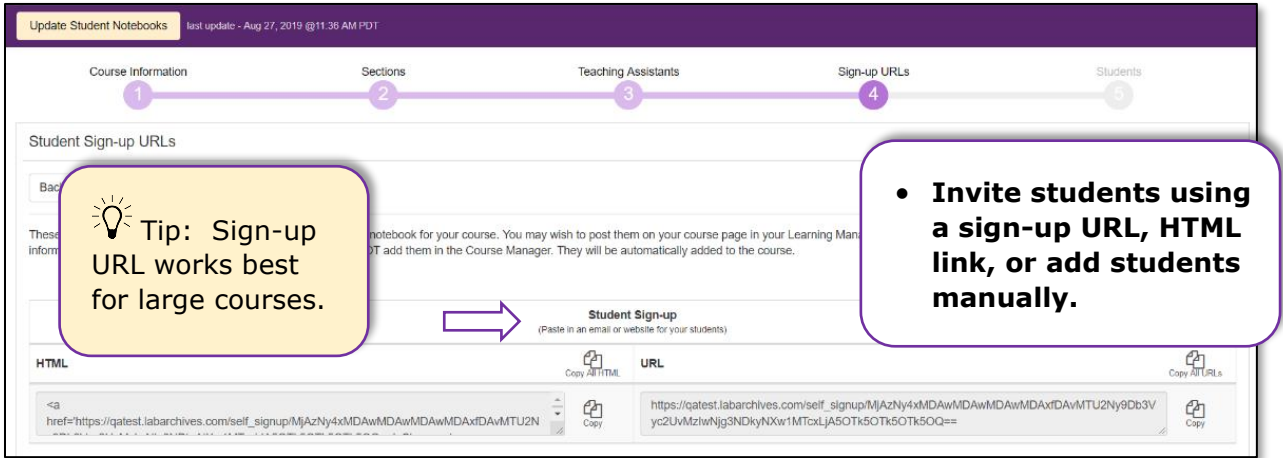

- Students will need to activate their accounts and access their notebooks. When they do this, you will see them listed along with activity notifications on the **Students tab** in the **Course Manager**.
- If your institution or course has enabled the **LabArchives LMS LTI integration**, please find additional information on using LabArchives with Canvas, Moodle, and Blackboard here: [https://labarchives.kayako.com/Knowledgebase/List/Index/305/9-course](https://labarchives.kayako.com/Knowledgebase/List/Index/305/9-course-manager)[manager.](https://labarchives.kayako.com/Knowledgebase/List/Index/305/9-course-manager)

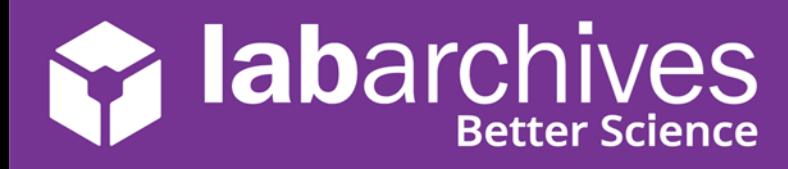

support@labarchives.com – AU Version 1.7.21

## **Interact with Students' Notebooks**

• Once students submit assignments, you can provide feedback and assign grades through the **Course Manager**.

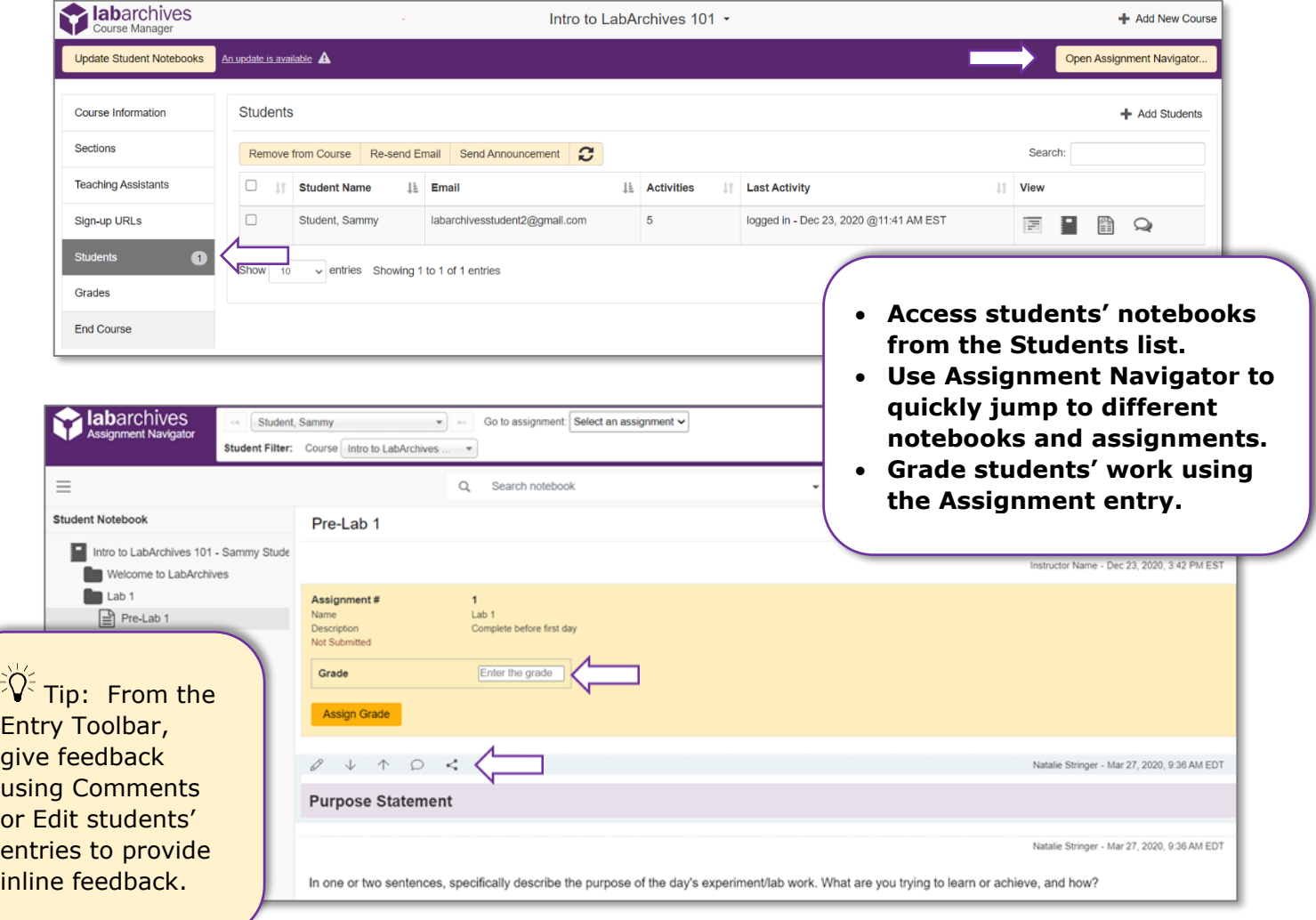

## **Additional Help and Support Resources**

While in the LabArchives Notebook, find help through the **Information** icon and visit the **Knowledgebase** to browse by support topic, view **Video tutorials** or submit a question directly to our **Support team** at [support@labarchives.com.](mailto:support@labarchives.com) Register for one of our **Weekly webinars** to attend a live training session hosted by a LabArchives trainer: [https://www.labarchives.com/webinars/.](https://www.labarchives.com/webinars/)

Looking to connect with the LabArchives Community and ask for advice from fellow Instructors? Create an account on our Instructor User Forum at [https://www.labarchives.com/boards/.](https://www.labarchives.com/boards/)